#### Verziótájékoztató: Kulcs-Bér 2012. november/2.

Megjelenési dátum: 2012. november 22.

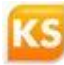

#### A verzióban elérhető újdonságok, fejlesztések

**Új modul!** – Web-[Jelenlét nyilvántartó modul »](http://www.kulcs-soft.hu/blog/ber-program/?p=4618/#V91)

[Önellenőrzés automatikus elkészítése –](http://www.kulcs-soft.hu/blog/ber-program/?p=4618/#V92) 08-as adatszolgáltatás »

[Közalkalmazottak bérelszámolása közalkalmazotti bértábla alapján, valamint automatikus](http://www.kulcs-soft.hu/blog/ber-program/?p=4618/#V93)  [szabadság számítás](http://www.kulcs-soft.hu/blog/ber-program/?p=4618/#V93)

[Más foglalkoztatónál fennálló jogviszony alapján elszámolt táppénz »](http://www.kulcs-soft.hu/blog/ber-program/?p=4618/#V94)

[Elektronikus fizetési bizonylat funkció bővítése –](http://www.kulcs-soft.hu/blog/ber-program/?p=4618/#V95) Elektronikus fizetési jegyzék átvételi lista »

[Főkönyvi felosztás importálása »](http://www.kulcs-soft.hu/blog/ber-program/?p=4618/#V96)

[Nyugdíjjárulék visszavonás kezelése »](http://www.kulcs-soft.hu/blog/ber-program/?p=4618/#V97)

# Új modul – Web-Jelenlét nyilvántartó modul

*Prémium verzióban elérhető funkció*

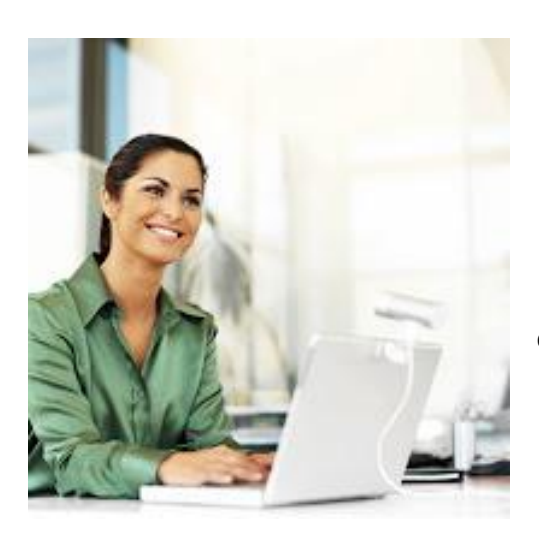

**Cserélje le a jelenléti íveket és szabadságos tömböket! Használja ki a Web-Jelenlét nyilvántartó modul előnyeit és vezesse a jelenlétek analitikáját a legmodernebb és legbiztonságosabb nyilvántartással.**

A Web-Jelenlét nyilvántartó modul lényege, hogy a kinyomtatott jelenléti ív helyett, a dolgozók egy közös felületen, de egyedi azonosítóval belépve rögzíthetik jelenlétüket. A webes felületen lehetőség van a szervezeti egységekhez beállított vezető felé szabadságigénylés küldésre, melyről a vezető egy e-mailes értesítést kap, mely alapján elbírálhatja az igényt küldő dolgozó szabadságát. A modulnak köszönhetően a dolgozó a webes felületre történő belépést követően aktuális képet kap a kiadott, és a még kivehető szabadságairól.

A modul beállításáról és működéséről részletesen az alábbi bejegyzésekben olvashat:

Web-[Jelenlét nyilvántartó modul aktiválása »](http://www.kulcs-soft.hu/blog/ber-program/?p=4626), Web-J[elenlét nyilvántartás és a bérprogram](http://www.kulcs-soft.hu/blog/ber-program/?p=4635)  [adatainak szinkron folyamatai és kezelése »](http://www.kulcs-soft.hu/blog/ber-program/?p=4635), Web-[Jelenlét nyilvántartás felhasználói felület »](http://www.kulcs-soft.hu/blog/ber-program/?p=4723)

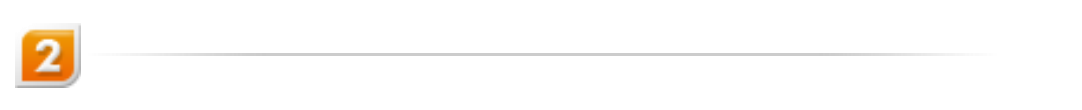

## Önellenőrzés automatikus elkészítése – 08-as adatszolgáltatás

*Light, Kompakt és Prémium verzióban elérhető funkció*

A frissítés letöltését követően lehetőség nyílik a **08-as adatszolgáltatás önellenőrzésének automatikus** elvégzésére.

Az **Adatszolgáltatások/ NAV felé/ 1208** menüpontban a dolgozók kijelölését, valamint az adatok felgyűjtését követően megadható a bevallás jellege. Amennyiben az Önellenőrzést választjuk ki, egy importálási lehetőség jelenik meg a képernyőn, ahol ki tudjuk választani az önellenőrizni kívánt időszakra benyújtott állományt.

Az önellenőrzés lépéseiről részletesen kapcsolódó bejegyzésünkben olvashat:

[Önellenőrzés automatikus elkészítése –](http://www.kulcs-soft.hu/blog/ber-program/?p=4657) 08-as adatszolgáltatás »

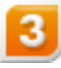

## Közalkalmazottak bérelszámolása közalkalmazotti bértábla alapján, valamint automatikus szabadság számítás

*Kompakt és Prémium verzióban elérhető funkció*

Programunkban jelen frissítés letöltését követően a közalkalmazottak bérének megállapítását valamint az alapszabadságon túl a közalkalmazottak jogállásáról szóló 1992. évi XXXIII. törvényben foglaltaknak megfelelően a pótszabadságokat is automatikusan meghatározza a foglalkoztatott közalkalmazotti bértábla besorolása alapján.

A közalkalmazottak bérelszámolásáról részletesen kapcsolódó bejegyzésünkben olvashat:

[Közalkalmazottak bérelszámolása »](http://www.kulcs-soft.hu/blog/ber-program/?p=4645)

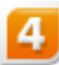

## Más foglalkoztatónál fennálló jogviszony alapján elszámolt táppénz

*Prémium verzióban elérhető funkció*

2012. 01.01-jétől minden biztosítási jogviszonyban, a megszerzett jövedelem után meg kell fizetni a 3%-os pénzbeli egészségbiztosítási járulékot. Ennek megfelelően az egyéb jogosultsági feltételek fennállása esetén minden jogviszonyban táppénzre lehet jogosult a biztosított. Egyidejűleg fennálló több biztosítási jogviszony esetén a keresőképtelenséget és a táppénzre való jogosultságot, azok időtartamát, az ellátás mértékét, illetőleg összegét mindegyik jogviszonyban külön-külön kell megállapítani.

Programunk jelen verziót követően biztosítja a más munkáltatónál megszerzett pénzbeli egészségbiztosítási járulék alap rögzítésének lehetőségét.

A fejlesztésről részletesen kapcsolódó bejegyzésünkben olvashat.

[Más foglalkoztatónál fennálló jogviszony alapján elszámolt táppénz kezelése »](http://www.kulcs-soft.hu/blog/ber-program/?p=4663)

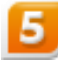

## Elektronikus fizetési bizonylat funkció bővítése – Elektronikus fizetési jegyzék átvételi lista

#### *Prémium verzióban elérhető funkció*

Amennyiben a munkavállaló részére elektronikus formában történik a fizetési bizonylat küldése, a programban egy új – aláíró jegyzékhez hasonló- lista lekérésére is lehetőséget biztosítottunk, amellyel ellenőrizhetjük, hogy mely dolgozónk igazolta vissza az e-mailben kiküldött fizetési bizonylat átvételét. A funkciót a **Beállítások/Elektronikus bérjegyzék beállítása** pontban, a **Webes átvételi lista használatával** aktiválhatjuk. Az átvételi listát az **Elszámolás/ Aláíró jegyzék/ Elektronikus fizetési jegyzék átvételi lista** pontra kattintva kérdezhetjük le.

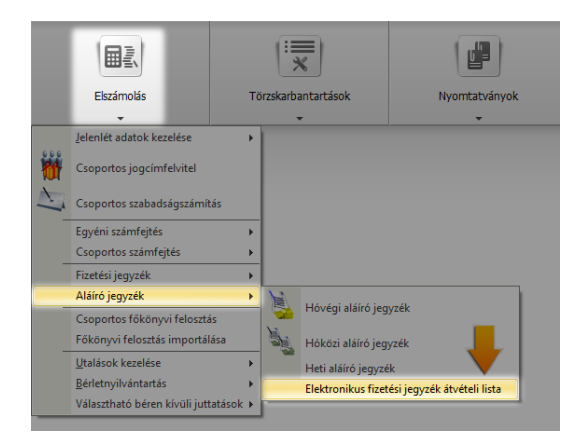

Az elektronikus bérjegyzés beállításáról és használatáról részletesen kapcsolódó bejegyzésünkben olvashat.

[Elektronikus bérjegyzék modul »](http://www.kulcs-soft.hu/blog/ber-program/?p=3604), [Elektronikus fizetési jegyzék átvételi lista »](http://www.kulcs-soft.hu/blog/ber-program/?p=4692)

6

### Főkönyvi felosztás importálása

*Prémium verzióban elérhető funkció*

Programunk új importálási lehetőséggel bővült, amely a főkönyvi órafelosztáshoz a részlegszámok, munkaszámok, másodlagos főkönyvi számok excel fájlból történő importálását biztosítja. A funkció a **Beállítások/Főkönyvi felosztás importálásából** indítható. Ez az új funkció lehetővé teszi excel fájból történő főkönyvi felosztás importálását.

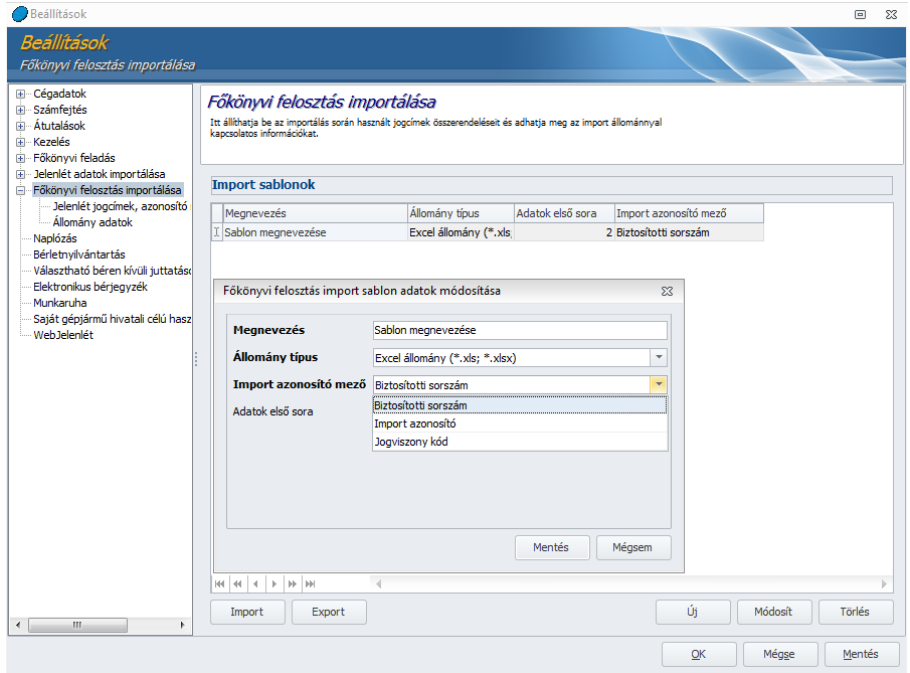

Az excel fájl elkészítése után a tényleges importra az **Elszámolások/Főkönyvi felosztás** importálása menüpontban van lehetőség.

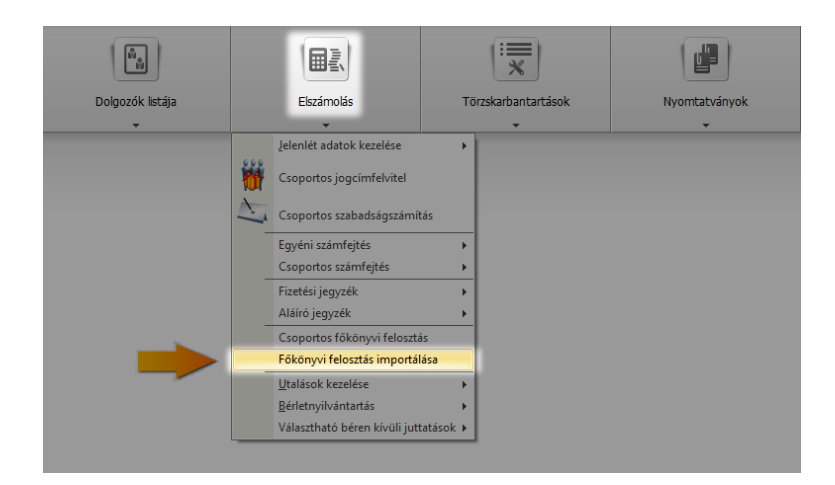

A főkönyvi felosztás működéséről részletesen kapcsolódó bejegyzésünkben olvashat.

[Főkönyvi felosztás importálása »](http://www.kulcs-soft.hu/blog/ber-program/?p=4713)

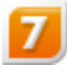

#### Nyugdíjjárulék visszavonás kezelése

#### *Light, Kompakt és Prémium verzióban elérhető funkció*

A dolgozó "Bérügyi alapadatok\Járulék adatok pontban megjelent egy új oszlop: "Jár. visszavonás kezelése" megnevezéssel. Akkor válik szerkeszthetővé, ha az "Éves F. határt elérte" mező kitöltésre kerül. Ebben az esetben be lehet állítani, hogy "Nincs visszavonás", amely beállítás azt eredményezi, hogy a dolgozótól az elérés hónapjától nem történik nyugdíjjárulék levonás, illetve, ha a több munkaviszonyában összevontan nyugdíjjárulék túlfizetése keletkezett az nem kerül visszavonásra az adott jogviszonyában.